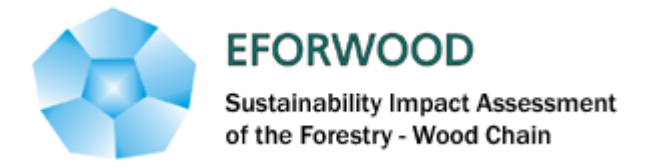

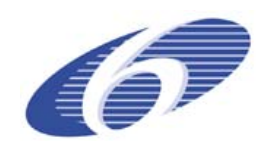

Project no. 518128

#### EFORWOOD

Tools for Sustainability Impact Assessment

Instrument: IP

Thematic Priority: 6.3 Global Change and Ecosystems

# **Deliverable D 2.5.5 Internet database on forest models**

Due date of deliverable: month 30 Actual submission date: month 36

Start date of project: 011105 Duration: 4 years

Organisation name of lead contractor for this deliverable: ISA

Final version

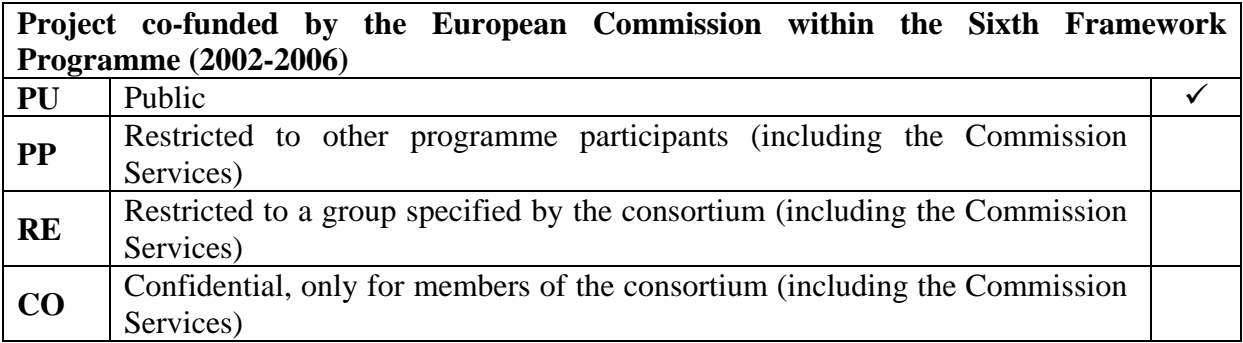

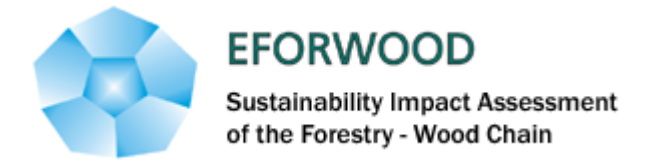

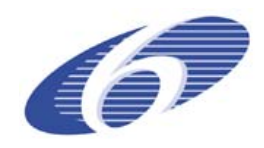

## **WP 2.5**

### **Deliverable D 2.5.5 Internet database on forest models**

Authors: Céline Meredieu<sup>1</sup>, Christophe Orazio<sup>1,2,3</sup>, Marta Baptista-Coelho<sup>4,</sup> Margarida Tomé<sup>4</sup> Date: September 29, 2008

<sup>1</sup> INRA, UMR 1202, Biodiversity, Genes & Communities, F-33610 Cestas, France.

<sup>2</sup> \_FCBA, Domaine de Sivaillan Les Lamberts 33480 Moulis en Médoc, France

<sup>3</sup> \_IEFC, 69, route d'Arcachon, 33612 Cestas, France

<sup>4</sup> \_ISA, Lisbon, Portugal

## **Abstract**

The objective of this free access database – FORMODEL - is to describe and provide information about forest modelling tools in a straightforward, simple and hierarchically structured way. Model description catalogues the ability of models to estimate sustainability indicators as well as the improvements needed in order to improve model performance in this respect.

Most forest growth models, even if not published as such, have several publications related either with the development of some of the modules or with their integration into simulators and/or decision support systems. The description of the models is not a repetition of the related publications but rather a standardized characterization of several topics, such as model range of applicability, model type, description of model structure, etc, that are easily stored in this relational database. The database also identifies most of the relevant publications as well as the description of their content. Fig 1 shows the list of the 43 EFORWOOD models used in simulators and documented into the database.

The FORMODEL database is hosted by the European Institute of Cultivated Forests (IEFC) website (www.IEFC.net). Using add buttons (Fig. 1, see end of page) , each modeller can easily add his own model and fill the description with existing fields (Fig. 2, screen shot of the description form model). In the FORMODEL database it is not anticipated that users can freely add items to the lists provided in the form; users have to propose to the database manager the addition of items to the list and the final decision will come from the database management team.

The description form registered for each documented model can be obtained by a clic on the Id model (first column right, Fig.1). Fig.3 screen shot shows the detailed description then edited.

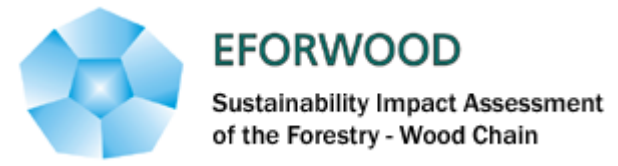

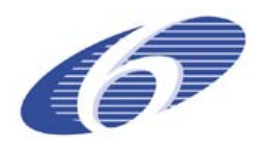

The FORMODEL database is available online at the following website: http://www.iefc.net/bdd/models/modeles\_liste.php?filtre\_valeur=EFORWOOD&%20filtre\_c hamp=Context

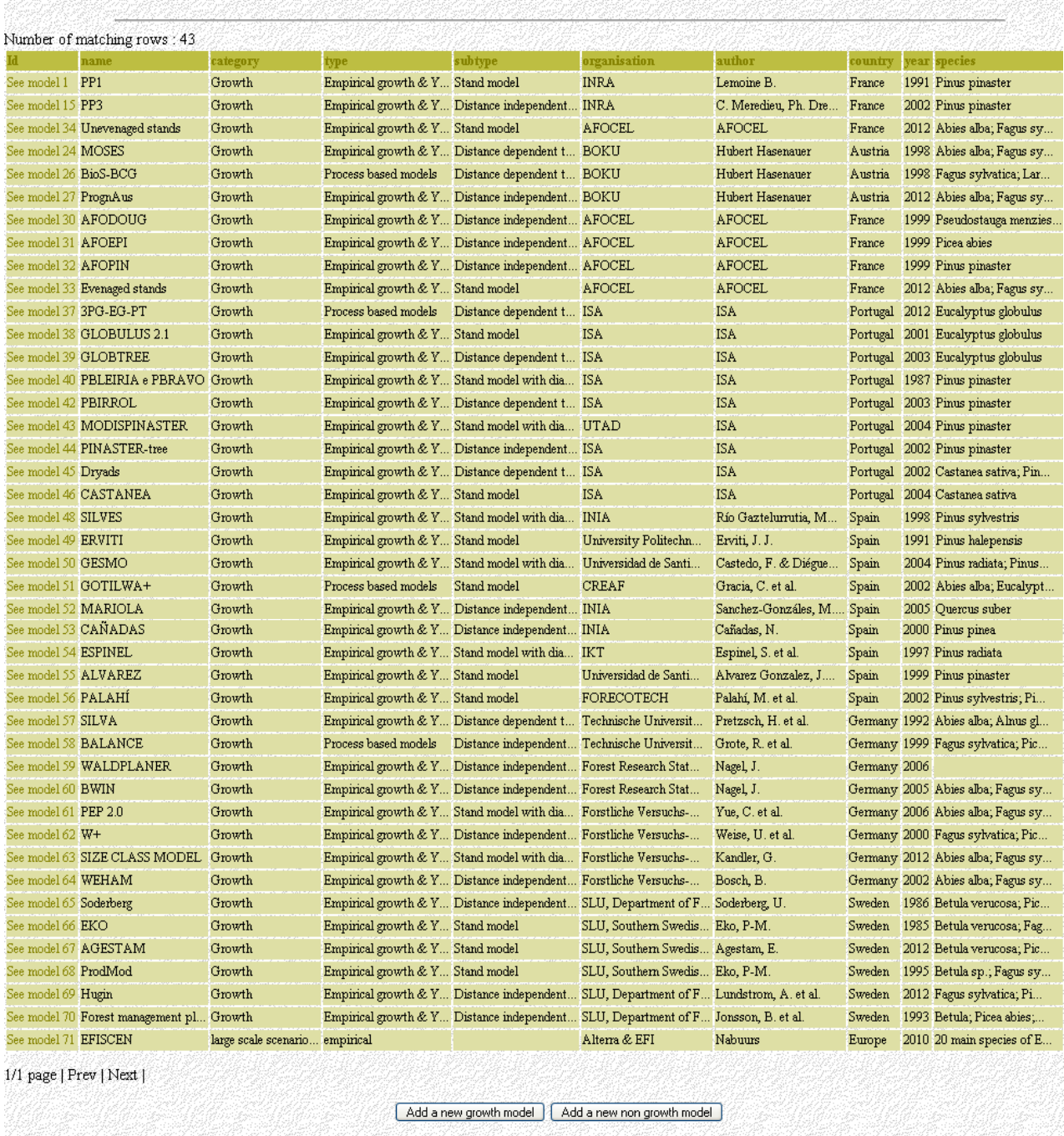

#### **Register of models for forest**

Fig. 1: Screen shot of models list obtained by selecting EFORWOOD context in the FORMODEL database.

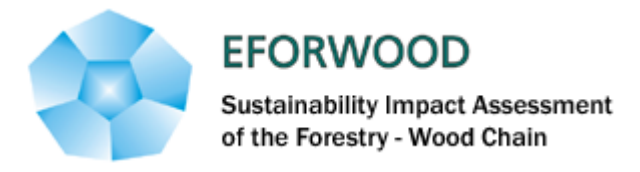

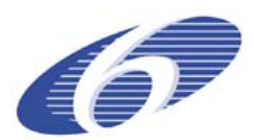

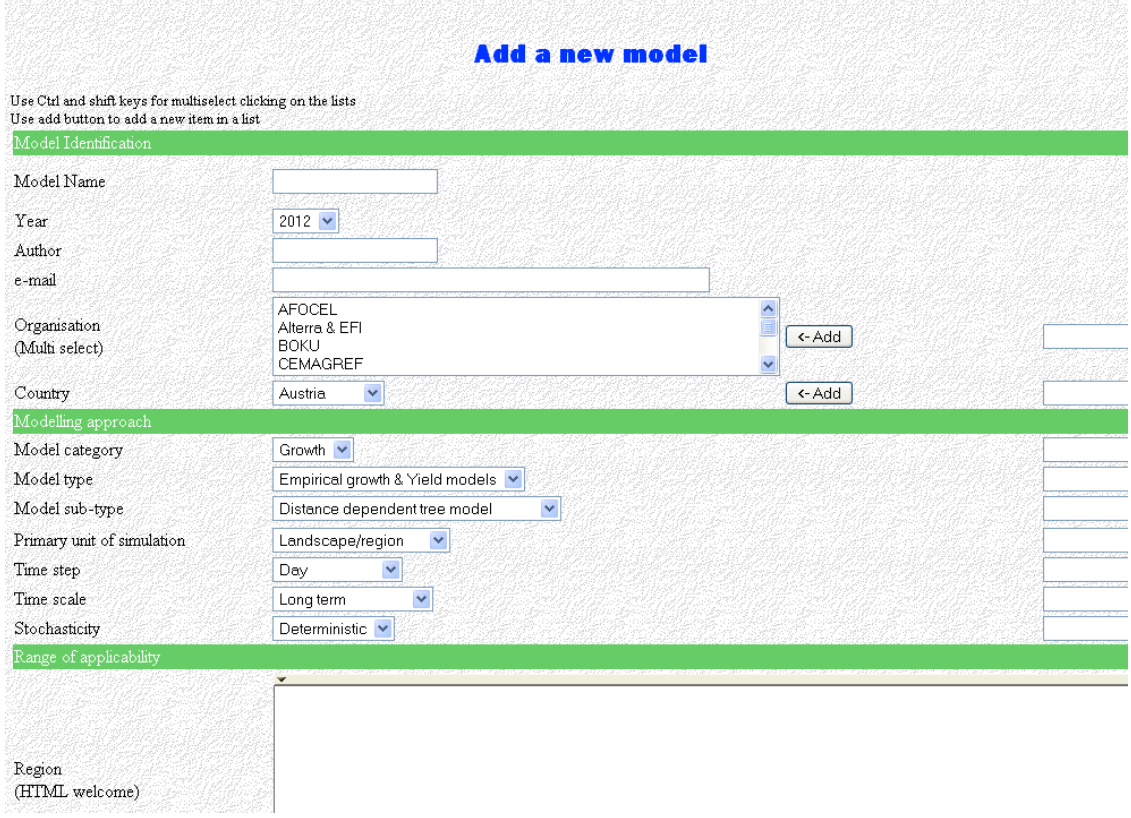

Fig. 2: Screen shot showing partly the model description form to be filled by the modeller.

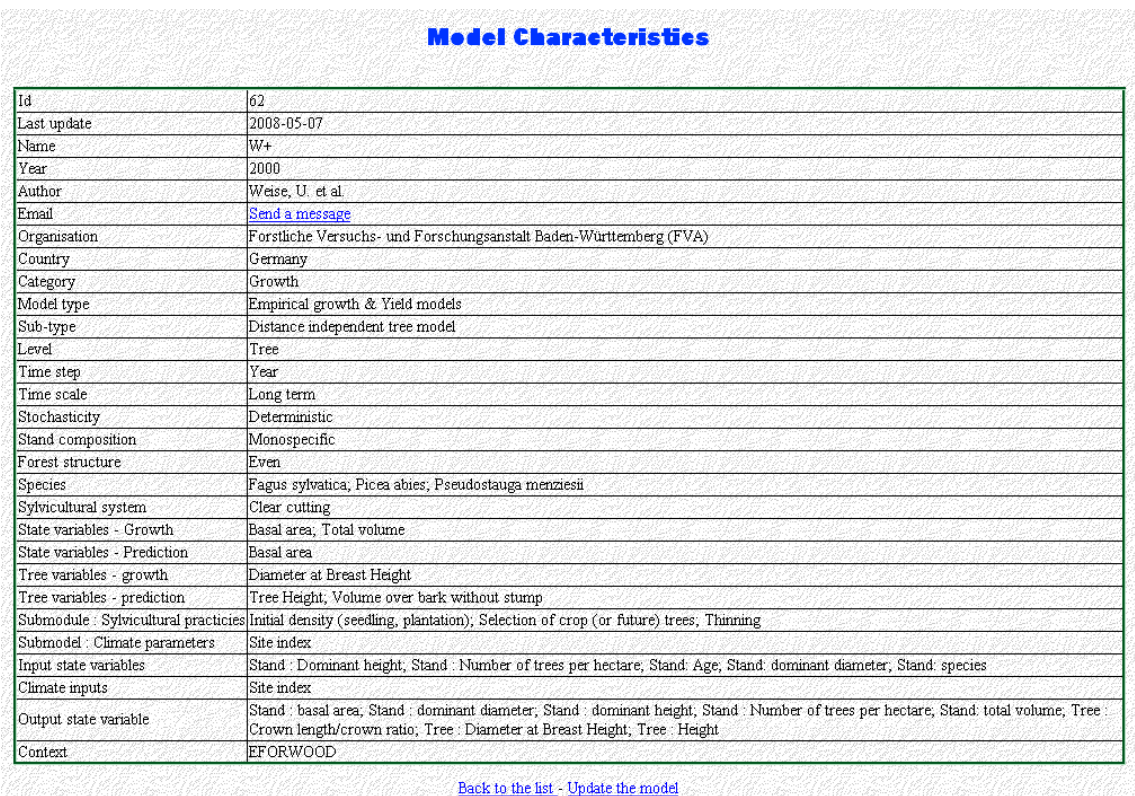

Fig. 3: Screen shot of one of a model description form.